# **Instrucciones de Registro para la Capacitación en Línea para Informantes por Mandato para Usuarios Existentes del Centro de Aprendizaje de Servicios Humanos**

## **Paso 1: Registro**

1. Visite el Centro de Aprendizaje de Servicios Humanos (Hunan Services Learning Center, HSLC) en https:/[/www.hslcnys.org/hslc/.](http://www.hslcnys.org/hslc/)

#### 2. Escoja **Español** del menú de **Google Translate** en la parte inferior de esta página para traducir información al Español.

*Note que la traducción de Google Translate puede que no coincida con los términos utilizados en la versión en español de esta capacitación.*

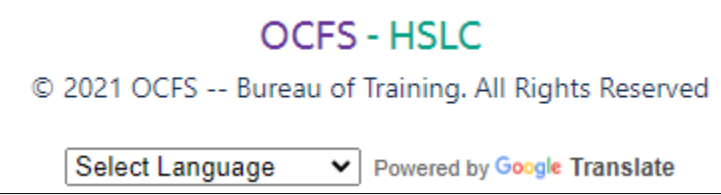

#### 3. Diríjase a la pestaña **Aprendiendo** en el menú y seleccione **Cronograma**.

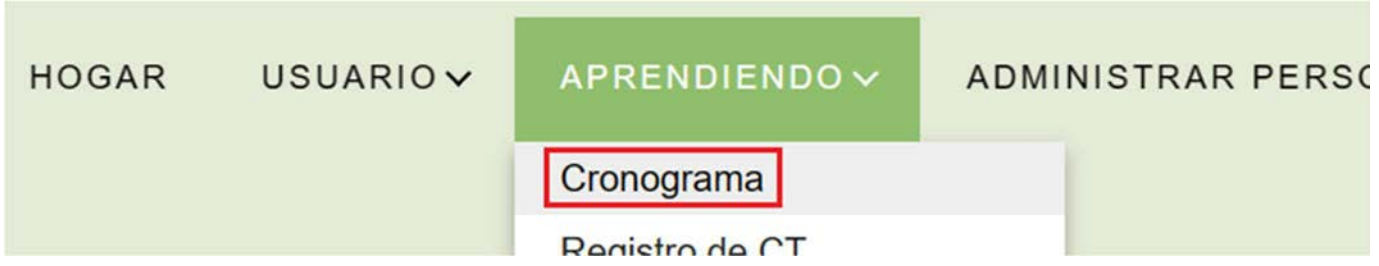

4. Ingrese *"mandated reporter"* o informante por mandato para el título de la clase y seleccione la lupa para buscar.

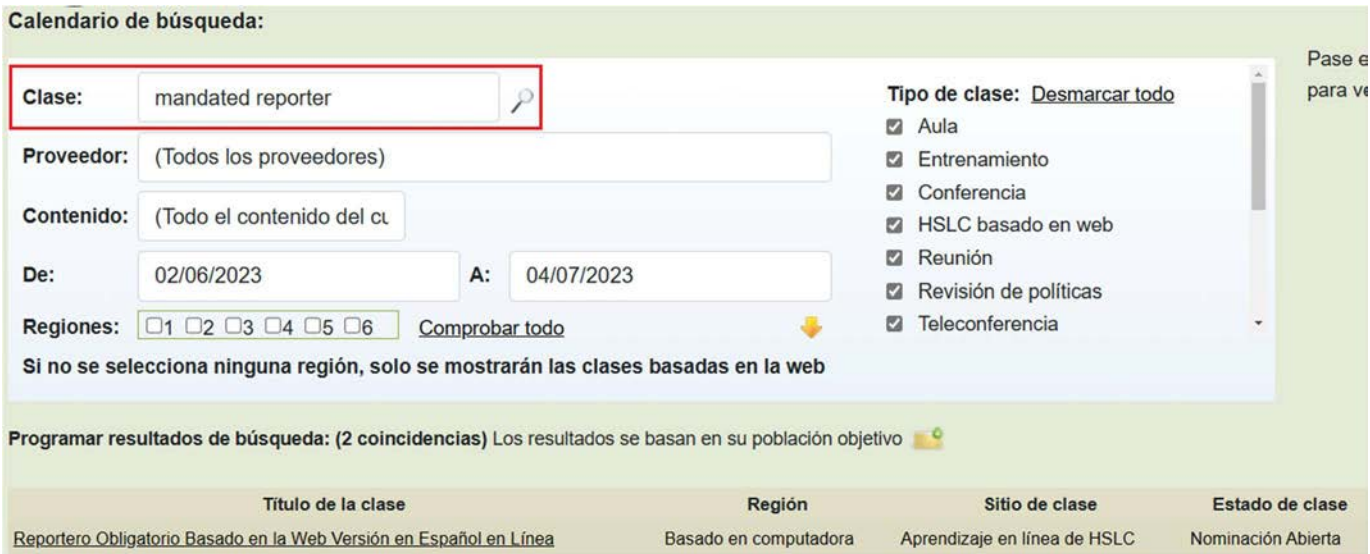

# **Registro (continuación)**

5. Pase el cursor del mouse sobre el título de la clase en los resultados de búsqueda para mostrar la **información adicional.**

 $\bullet$ 

#### 6. Seleccione el botón **Registro**.

#### información adicional

Descripción del curso:

Los informantes obligatorios pueden participar en este curso de capacitación en línea de 2 horas en cualquier momento, las 24 horas al día, los 7 días de la semana. Una vez que comience, tendrá 30 días para completar el curso. En esta aplicación de aprendizaje basado en Flash, el plan de estudios de la Oficina de Servicios a Niños y Familias (OCFS) existente se divide en secciones más pequeñas y más manejables. Esto permite a los usuarios guardar su progreso al final de cada sección, para que puedan completarlo a su propio ritmo, ya sea en una sola sesión o en varias sesiones. Los usuarios que finalicen la sesión después del final de una sección completa se devolverán automáticamente al final de su última sección completa cuando vuelvan a iniciar sesión en el sitio de la capacitación. El curso presenta ejercicios interactivos que están personalizados para las principales disciplinas: servicios sociales, educación, aplicación de la ley, cuidado infantil y servicios médicos. El curso también abordó detalle indicadores y cómo hacer un informe al Registro Central del Estado. La aplicación también incluve segmentos de video grabados que mejoran los puntos de aprendizaje. Este curso cumple con los requisitos obligatorios del Departamento de Educación del Estado de Nueva York para la Capacitación en Identificación e Informes de Abuso Infantil. La aplicación también incluye segmentos de video grabados que mejoran los puntos de aprendizaje. Este curso cumple con los requisitos obligatorios del Departamento de Educación del Estado de Nueva York para la Capacitación en Identificación e Informes de Abuso Infantil. La aplicación también incluye segmentos de video grabados que mejoran los puntos de aprendizaje. Este curso cumple con los requisitos obligatorios del Departamento de Educación del Estado de Nueva York para la Capacitación en Identificación e Informes de Abuso Infantil.<sup>\*</sup> Sin embargo, tenga en cuenta que conforme a la sección 413(5) de la Ley de Servicios Sociales, por añadidura de la Parte JJ del capítulo 56 de las Leyes de 2021, los individuos considerados informantes obligatorios están obligados por ley a participar en una capacitación actualizada para informantes obligatorios, desarrollada por la OCFS antes del 1 de abril de 2015. Esta capacitación no es la capacitación actualizada. Por lo tanto, el participar en esta capacitación no satisface el requisito legal de ver la capacitación actualizada. Se anticipa que la capacitación actualizada estará disponible pronto. Por favor consulte esta información con frecuencia para estar al tanto. \*\*\*\*

Multiparte: no

Tipo(s) de clase: HSLC Basado en la web

Contacto del curso: Patricia Hartman Correo electrónico: patricia.hartman@ocfs.ny.gov Teléfono: (716) 398-5414

Hay espacios disponibles para esta clase Registro

Usted recibirá un correo electrónico con el asunto **HSLC: PRECLASS EMAIL (Self-Directed Mandated Reporter Registration)** o **CORREO ELECTRÓNICO PREVIO A LA CLASE (Registro de la Capacitación en Línea para Informantes por Mandato autodirigida)**. Esta es su confirmación de registro previa a la clase que describe los requisitos de la clase y enumera la información de contacto de soporte.

### **Paso 2: Inicie la clase**

1. Seleccione **Ir a Mis Entrenamientos** de la pantalla de inicio de HSLC.

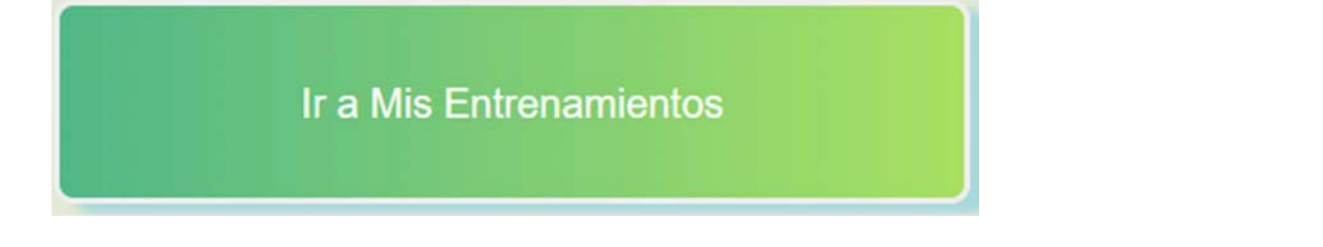

2. Seleccione **Vea detalle del curso** para expandir la ventana de la clase.

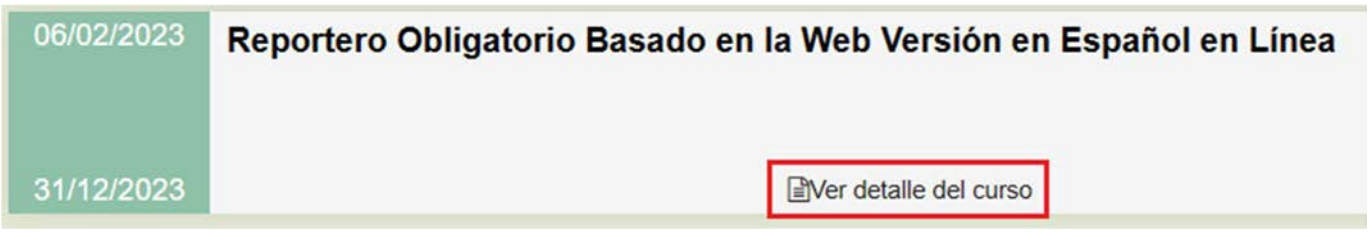

3. Seleccione el contenido o el ícono de lanzamiento para empezar.

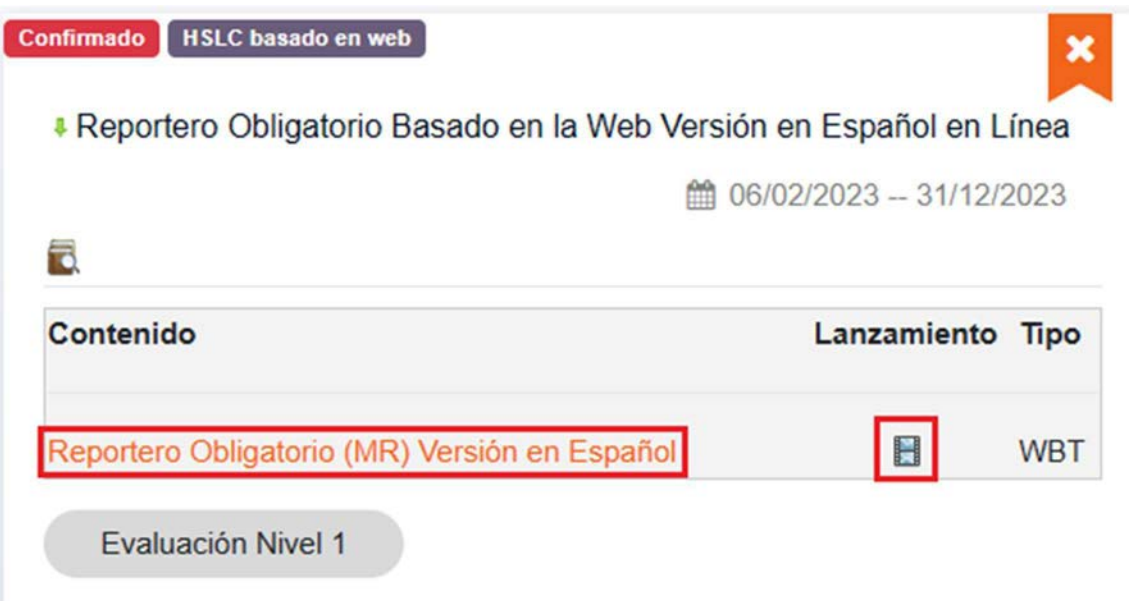